## Solid Modeling & Basic Design Intent

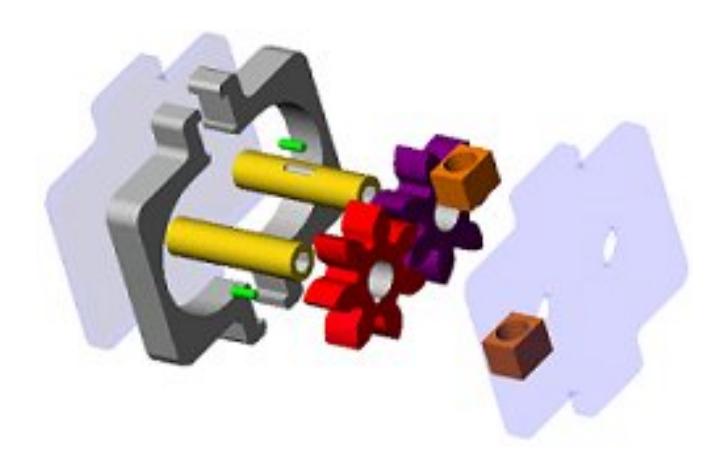

## Why Solid Modeling & Design Intent?

#### **Why Solid Modeling?**

- Design is a process of constant change and iteration
- 98% of all machines are now designed/made using Solid Modeling (SM)
- SM allows designers to make large/sweeping changes with little re-work of prints

#### **Why Design Intent?**

- To minimize re-work, the computer must know what you intend
- Design Intent  $=$  How you wish the design/model to be (even if changed)
- You MUST THINK AHEAD & build design intent into your model
- You MUST NAME ALL OF THE 3D FEATURES IN YOUR MODEL TREE

#### **EX. Design Intent = Parts Remain Symmetric & Design Change = Length**

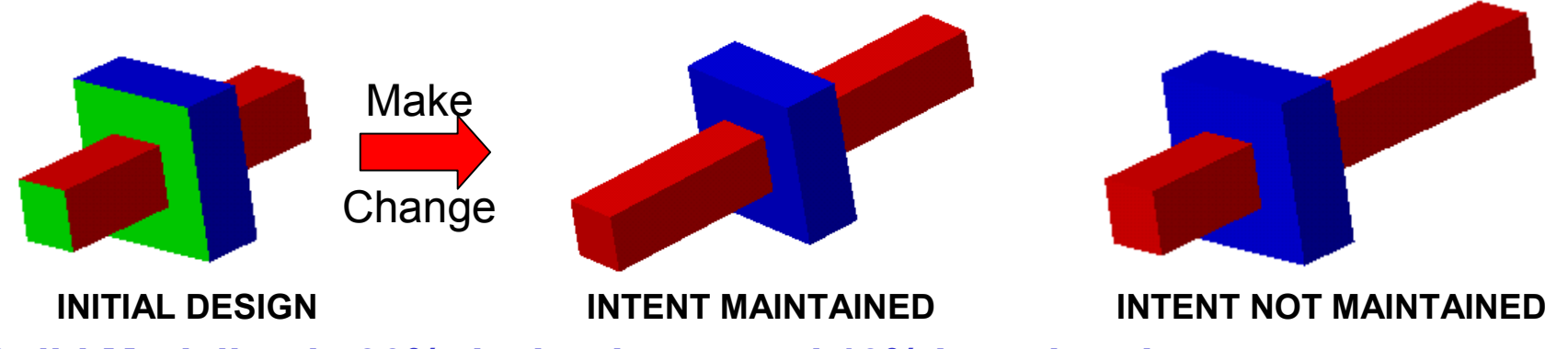

**Solid Modeling is 90% design intent and 10% knowing the program** 

**A large part of your SM grades will be based on use of proper design intent** 

## Symmetric Design Intent (DI) For Parts & Assemblies

#### **Purp ose:**

 $\bullet$ Demonstrate need for DI & give practice in Part-Assembly design intent

#### **Toda y's Ex e rcis e:**

- You will given the part and assembly files for a C AD model with poor design intent
- You will see the effects o f poor DI
- You will correct the design intent

#### **Why you ne e d this:**

- Similar to the design intent required for GEAR PUMPS
- Will save you hours on future projects at MIT

#### **Design intent for this C AD model: A & B are symmet ric about X,Y,Z axes**

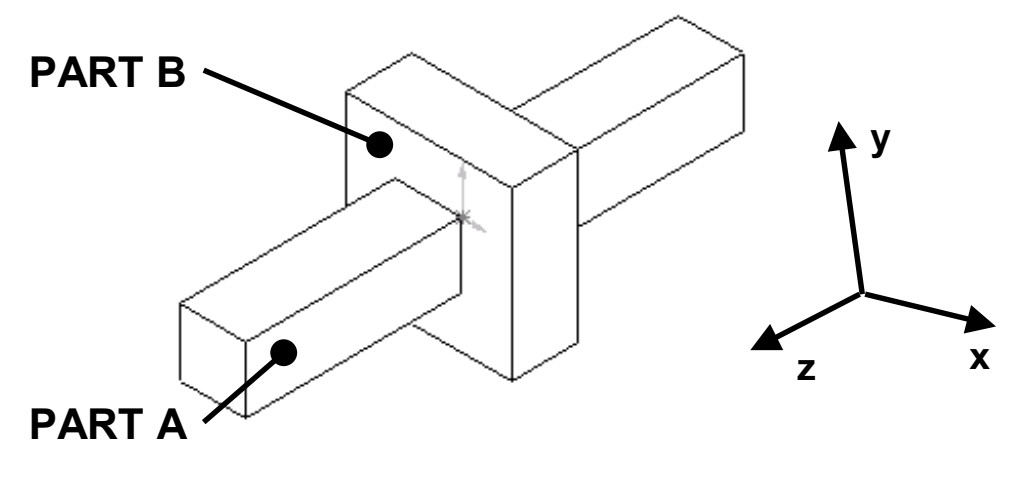

#### How the Parts Were Built

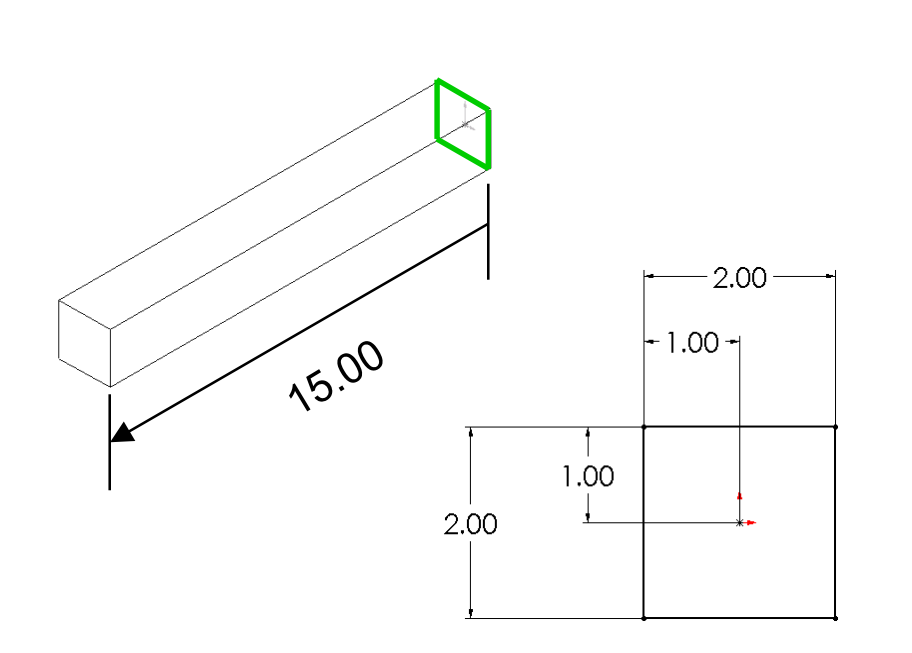

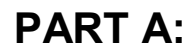

**Blind Extrusion**

**Depth = 15 inches**

**Note how the sketch is centered**

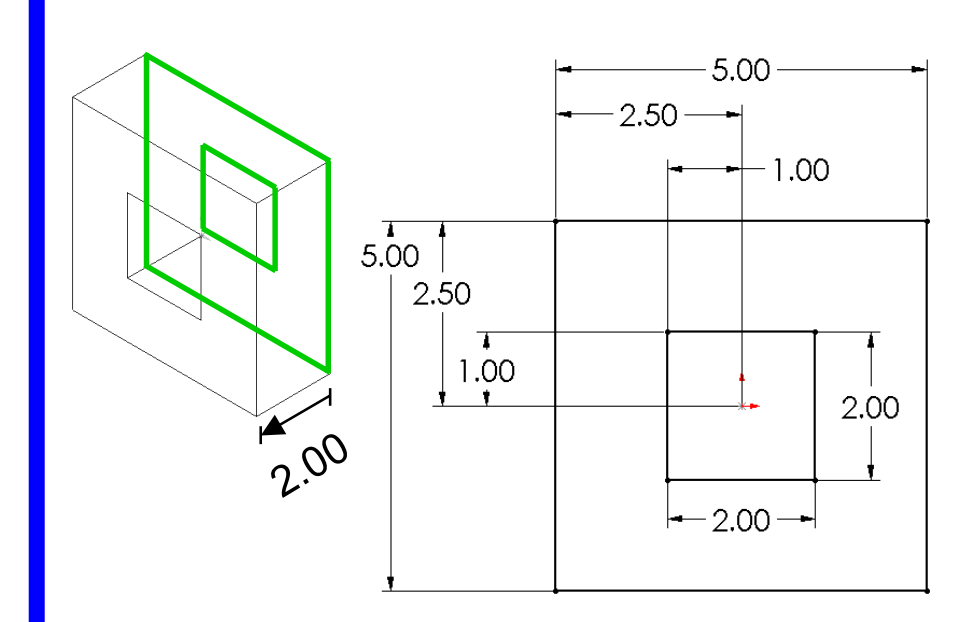

**PART B:**

**Blind Extrusion**

**Depth = 2 inches**

**Note how the sketch is centered**

## How the Parts Were Located In Assembly

#### **Putting parts into assembly file:**

- $\bullet$  Unfortunately, SolidWorks may "fix" the first part placed into an assembly. When SolidWorks does this, the first part (in this case Part A) is ARBITRARILY fixed in the 3D space of the assembly file.
- This is POOR SOLID MODELING PRACTICE!!!!
- DO NOT TRY TO FIX THIS NOW, we will fix it momentarily

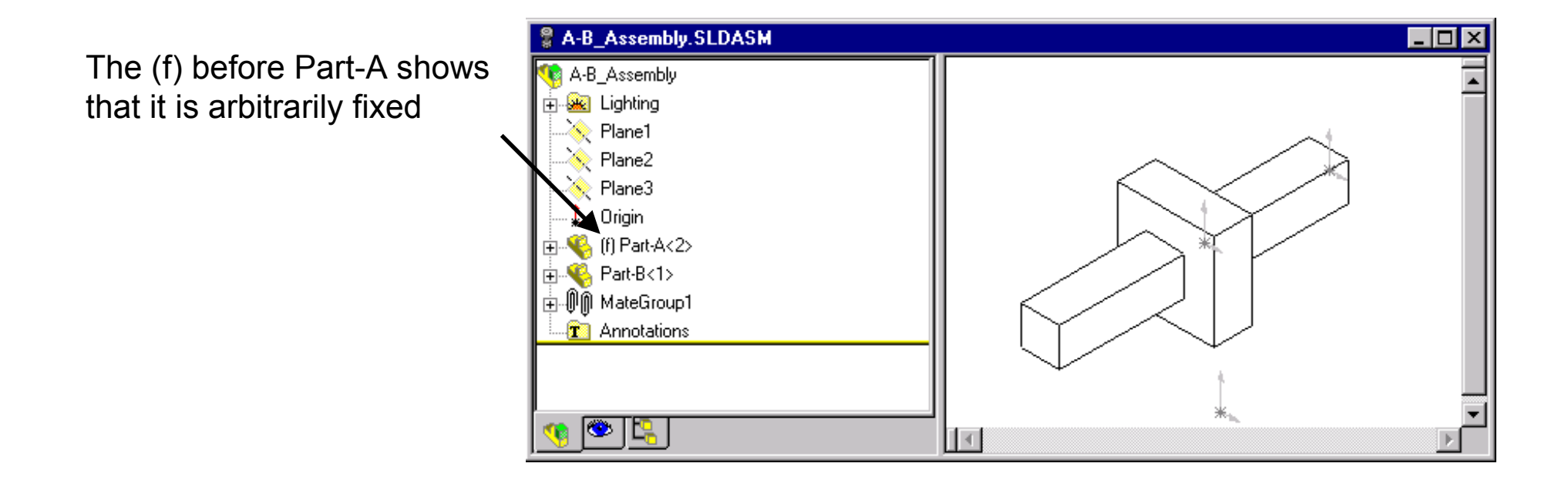

## How the Parts Were Mated

#### **The parts were mated as shown below:**

- $\bullet$  You can see details on how the parts were mated by:
	- -Clicking on the "+" sign to the left of the MateGroup1 icon in the feature tree
	- Then Left Click ONCE on the mates to see which planes were mated (I.e. below)
	- -As you click through the mates, they will highlight the mated planes/features
	- -The planes below should be highlighted as you click through
- In the next steps, we will see why these mates reflect POOR DESIGN INTENT

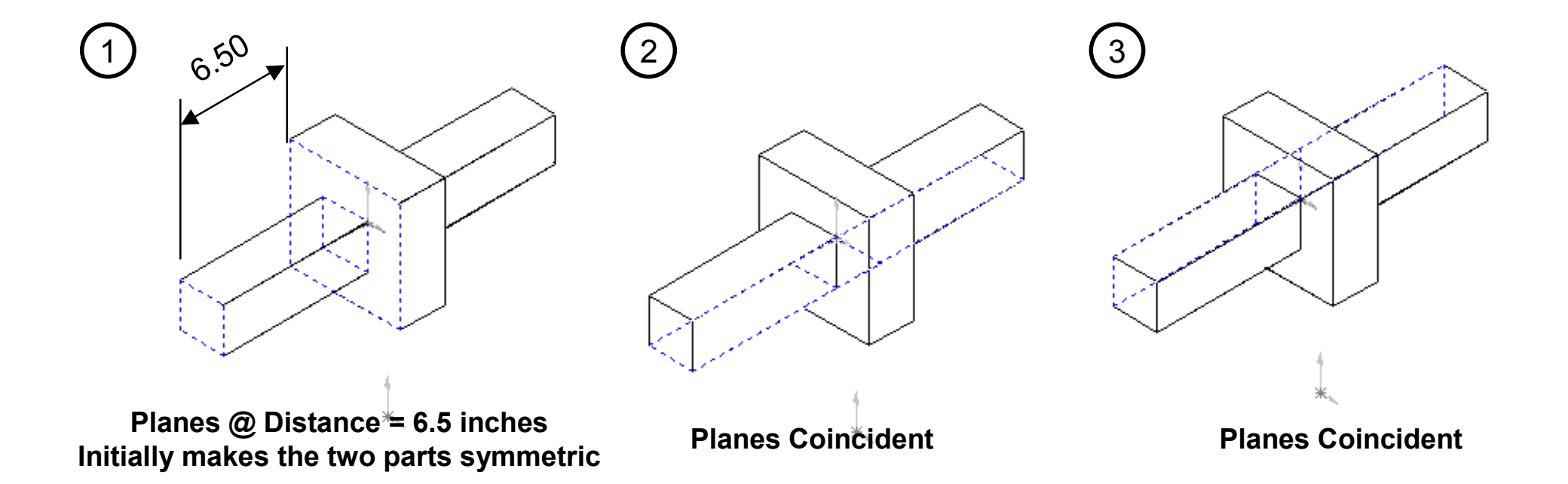

## Results of Poor Design Intent

#### **Changing Model Dimensions**

- Make sure you are working on **A-B\_Assembly.sldasm**, Not a part file
- Set the view type to: No Hidden Lines
- •Double Click on Part A (long skiny part) in the window to see its dimensions
- Change the 15.00 inch dimension to 4 inches
- Rebuild the model

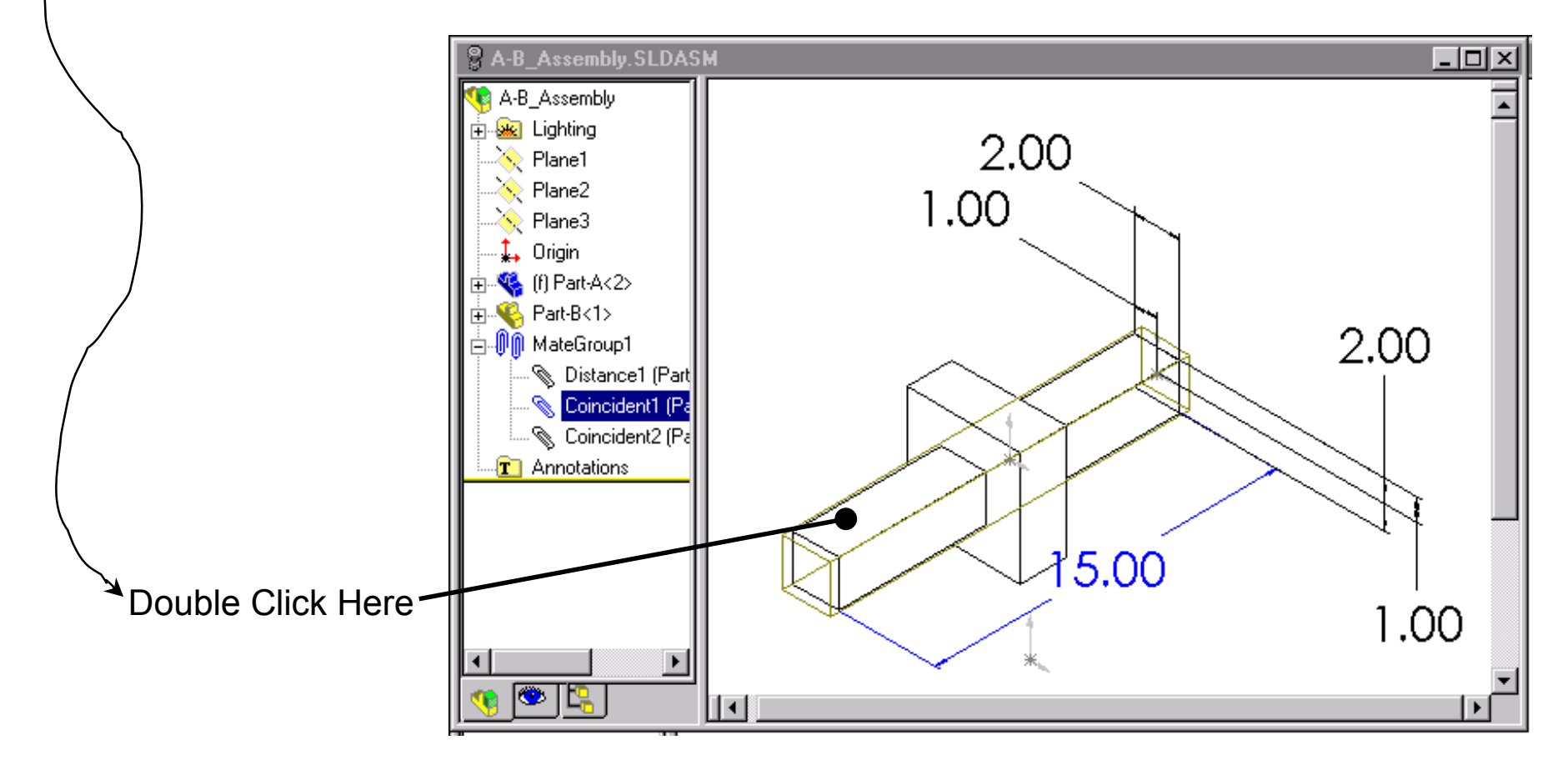

## Results of Poor Design Intent

#### **Changing Model Dimensions**

• Part A is no longer centered in Part B!!!! The design intent is not maintained.

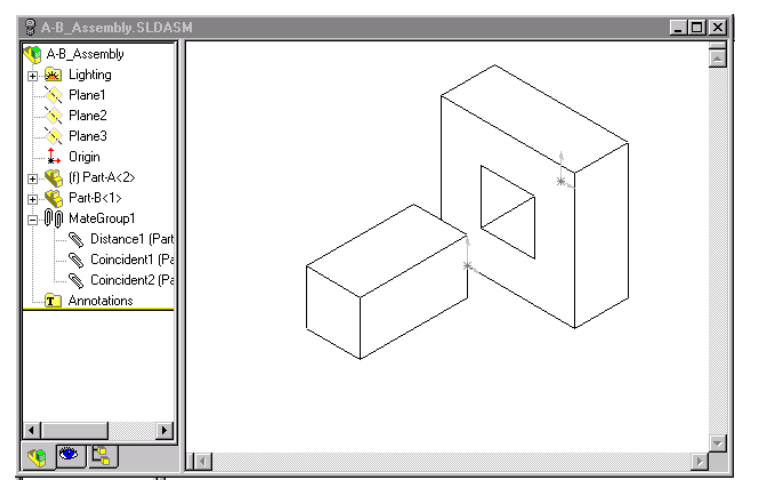

- $\bullet$ Spend ~ 3 Minutes changing other dimensions and extrusion depths in parts A and B (by double clicking on the parts as on the previous slide).
- You will be able to see how the design intent is not preserved.
- • Next we will fix the model in real time on the screen so that the proper design intent is preserved.
- • If you finish early, think about how you would fix the model. There is a hint on the next slide. Call me if you figure it out.

## Symmetric Design Intent in Assemblies

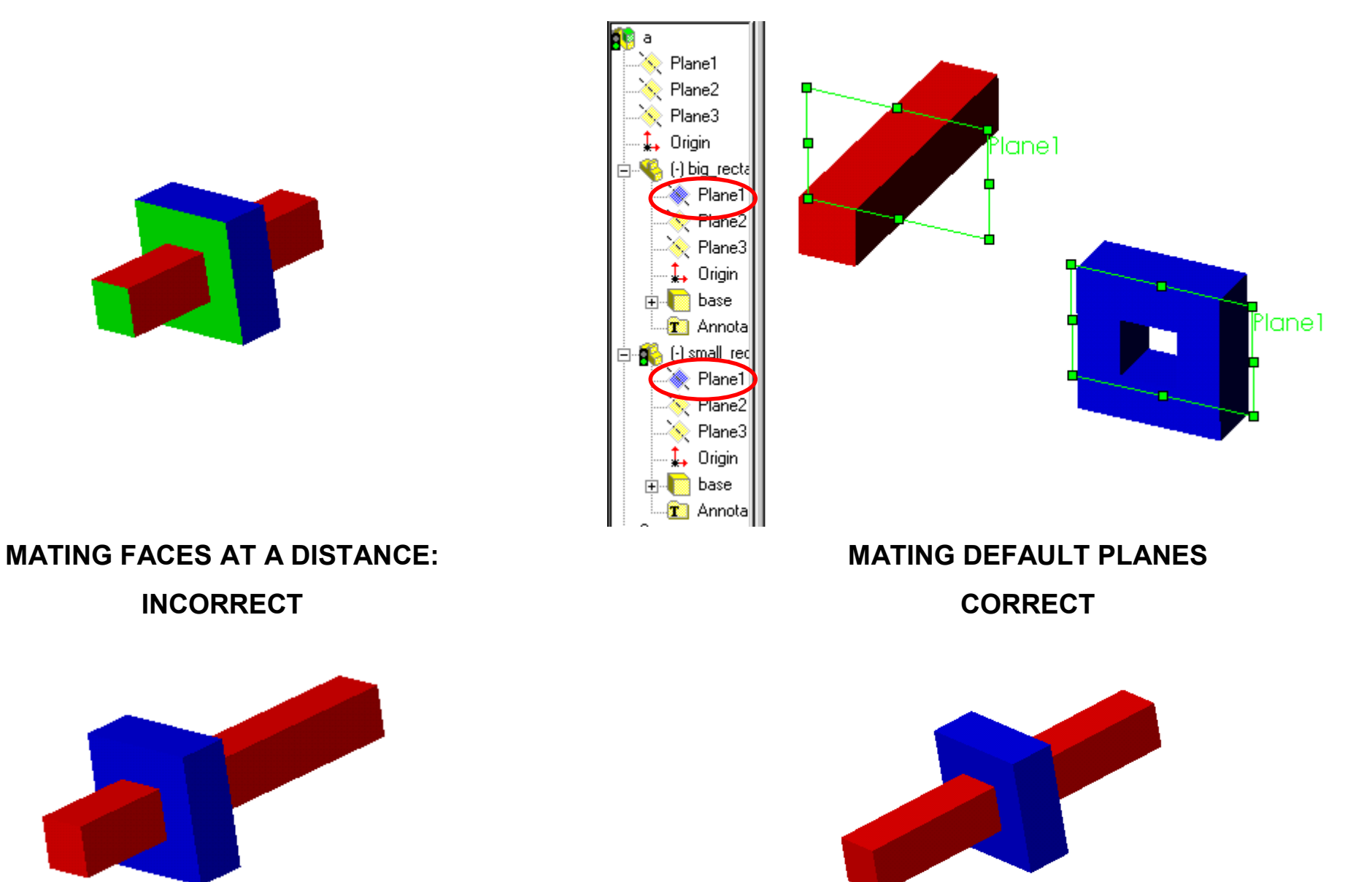

#### Centered Design Intent in Parts - Why?

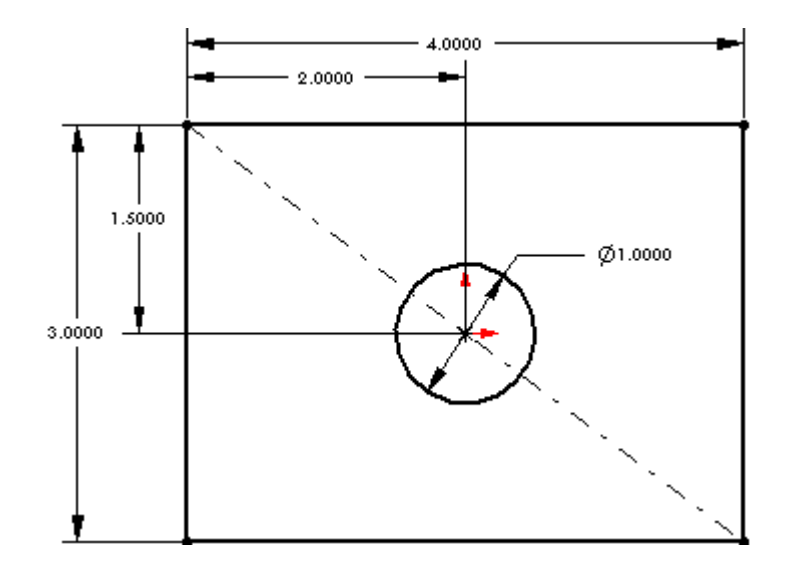

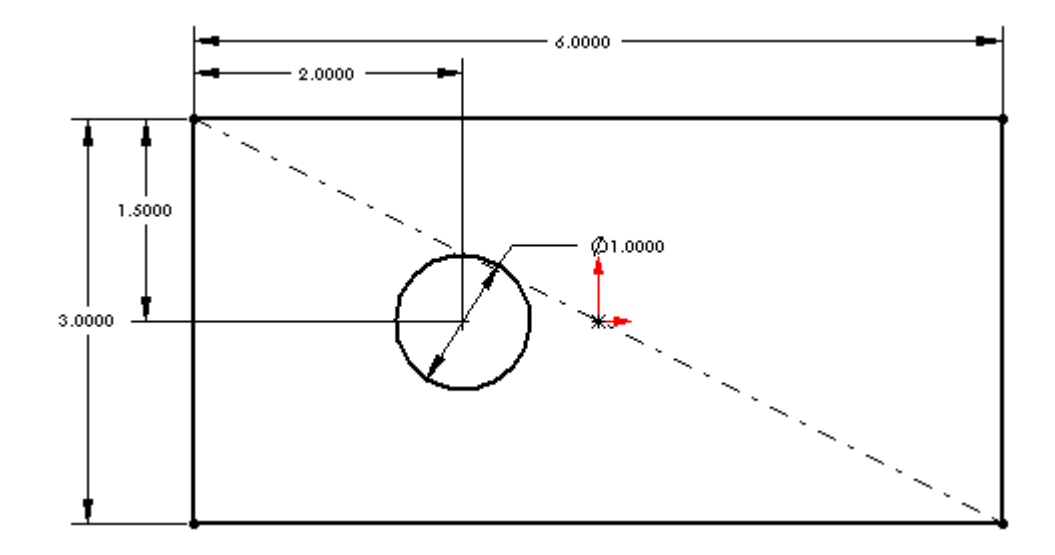

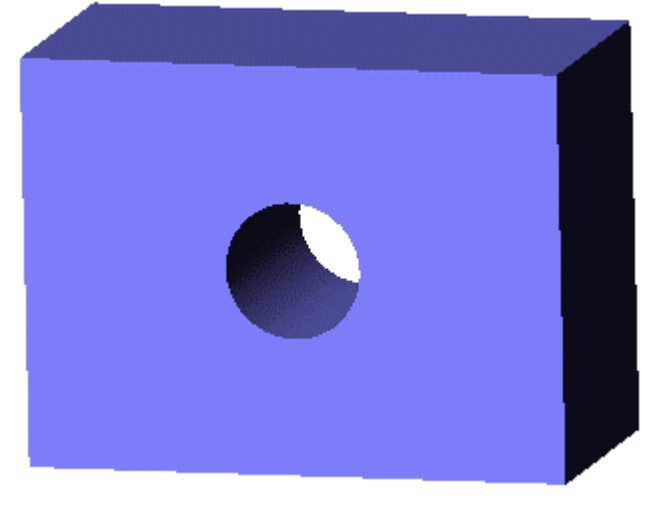

#### Original Intent Was to Have Hole Centered **Intent Not Maintained During Design Change**

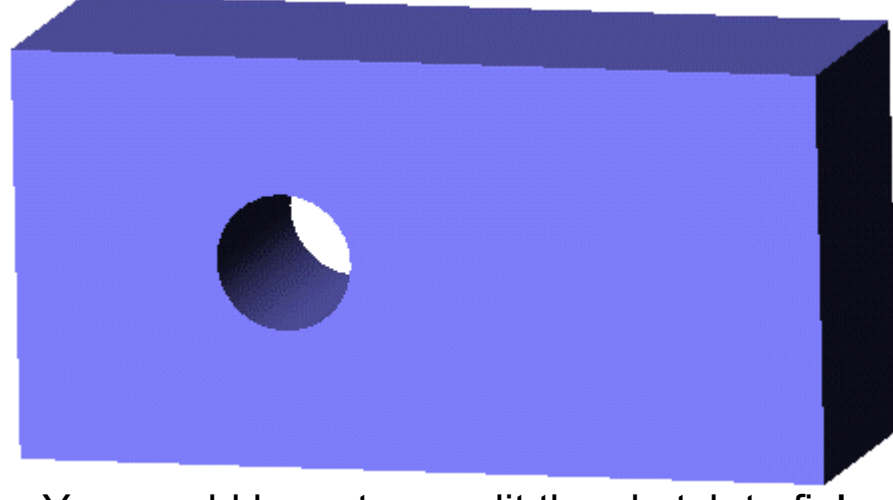

You would have to re-edit the sketch to fix!

## Centered Design Intent in Parts/Sketches

#### **CL ASS EXERCISE: ALL BUTTONS A R E IN THE SKETCHING TOOL B AR**

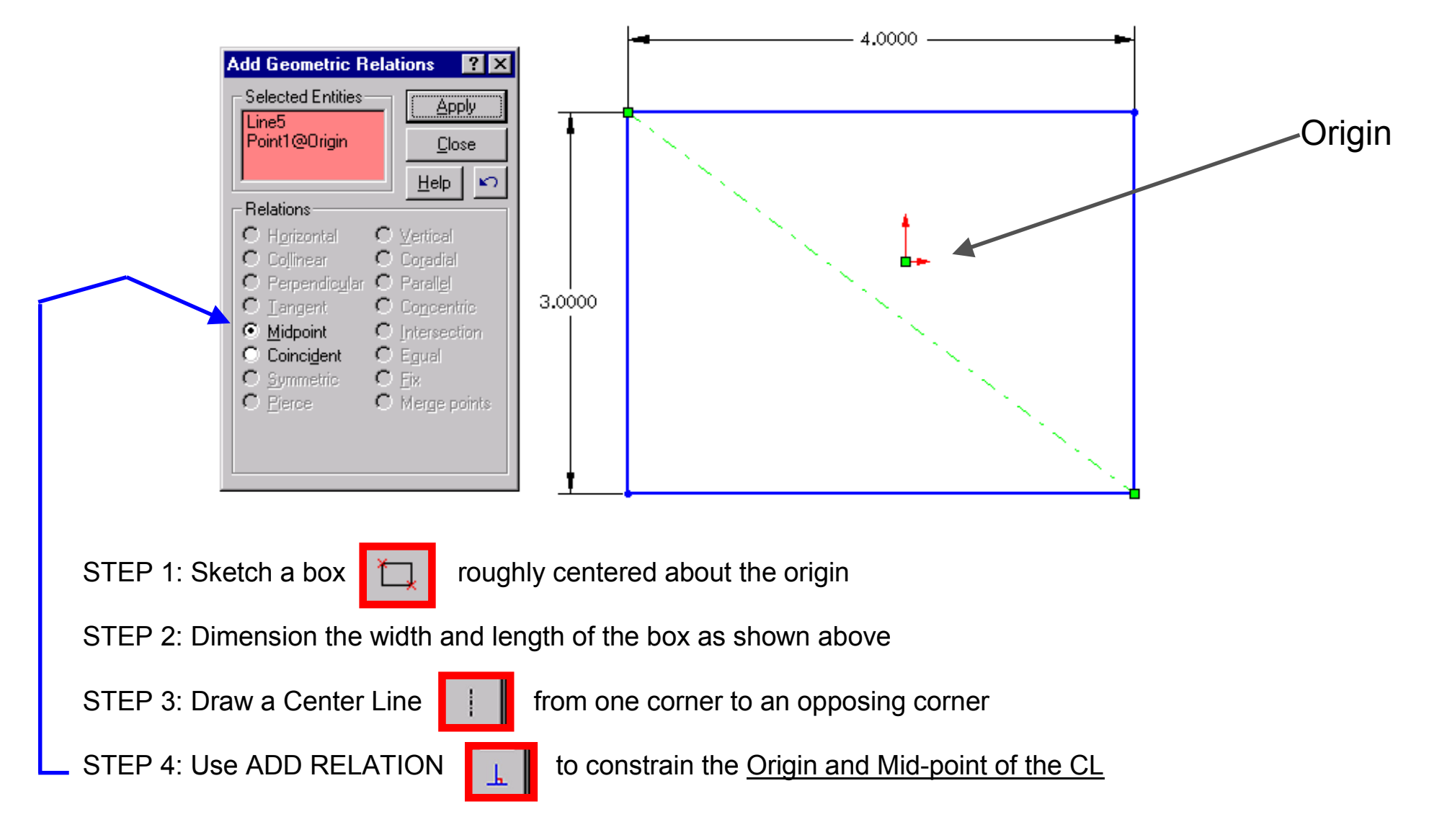

### Centered Design Intent in Parts/Sketche s

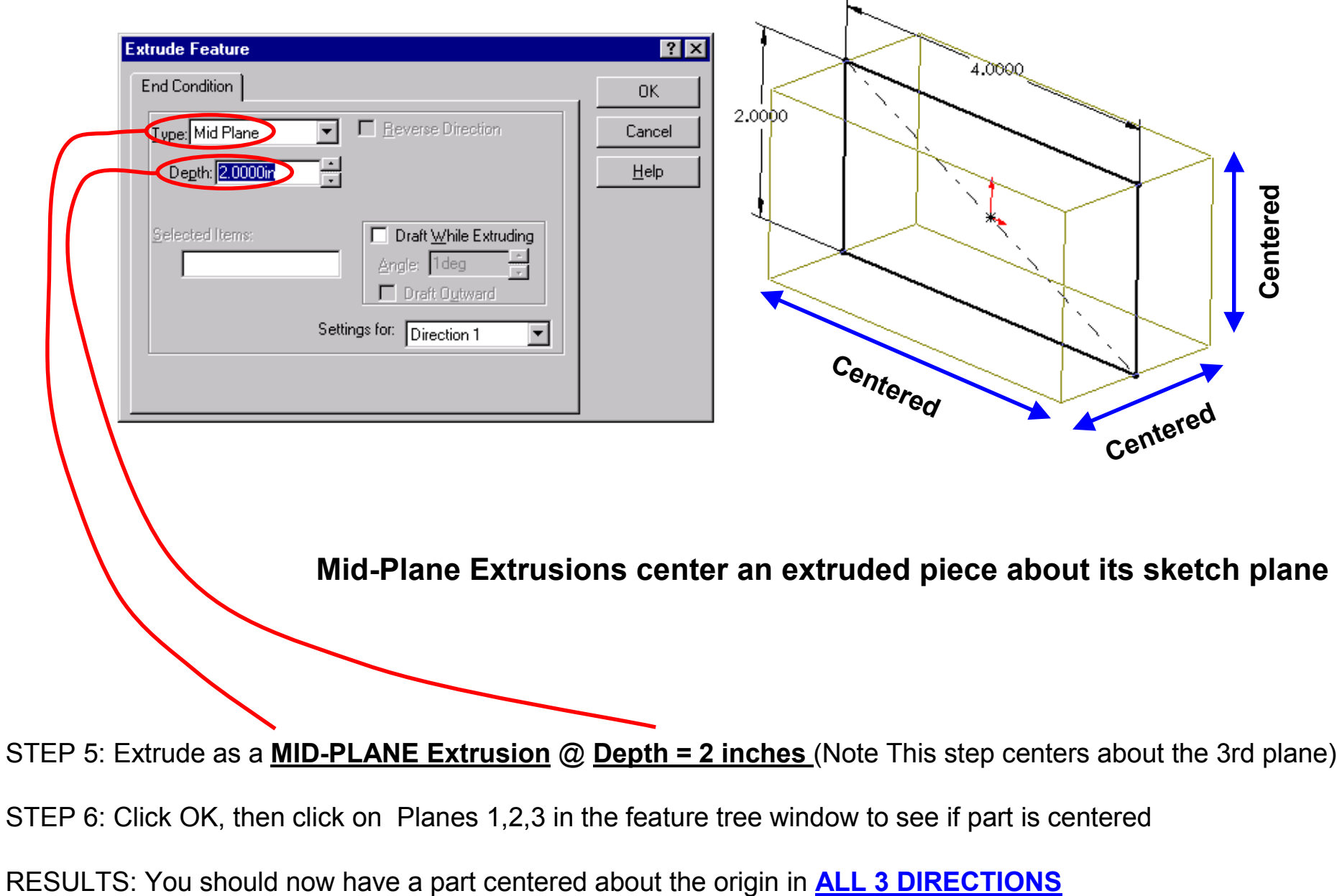

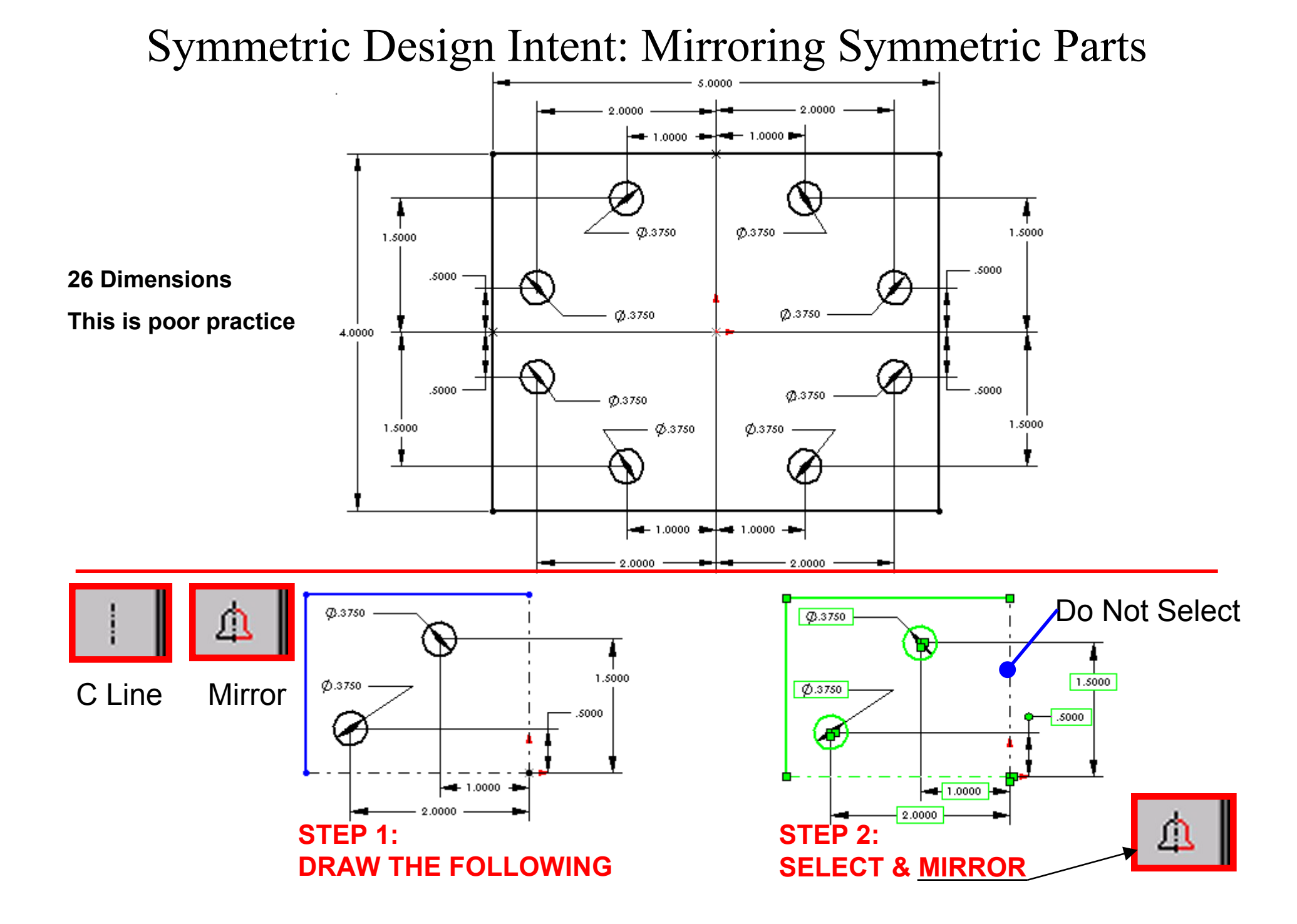

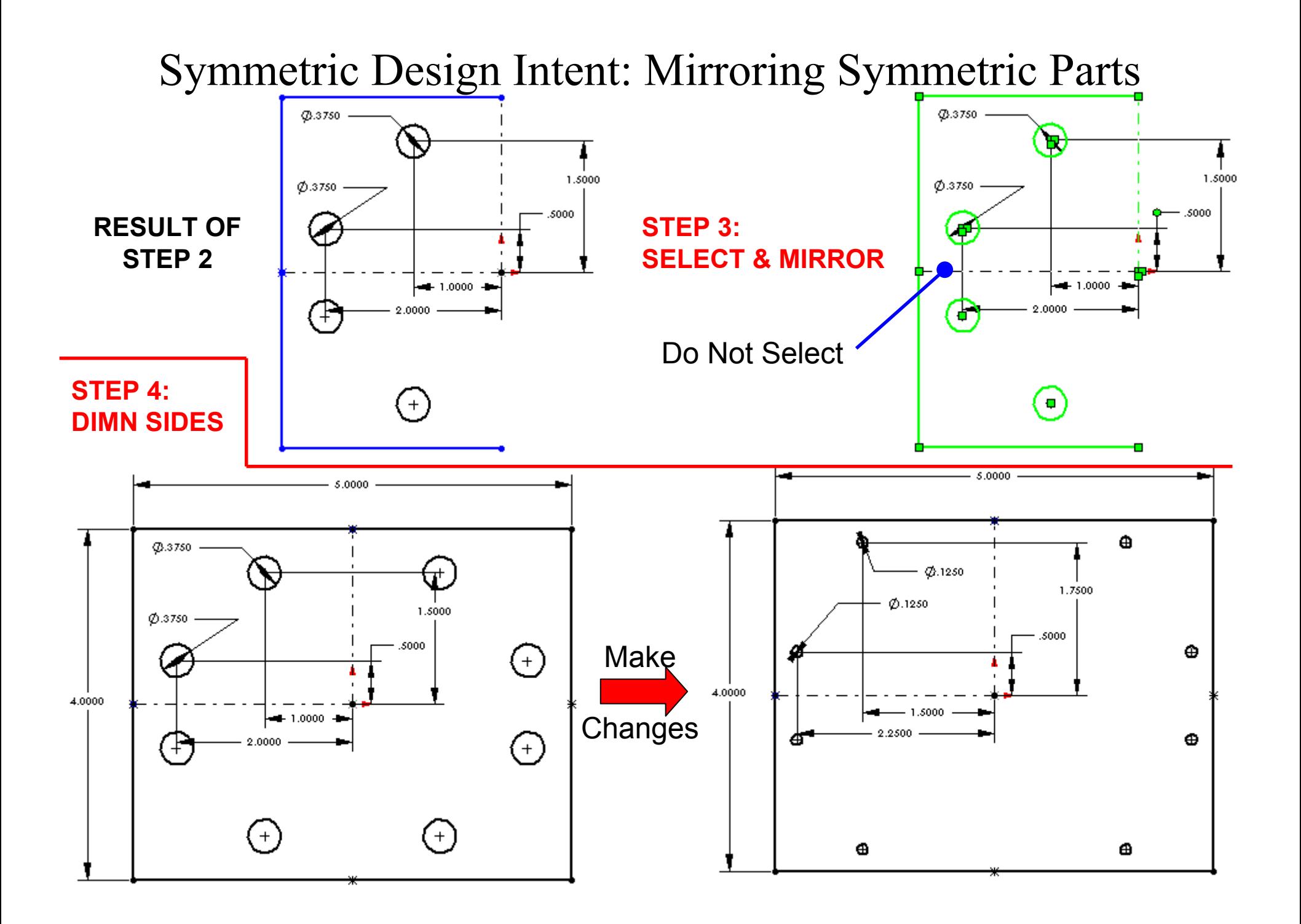

## Symmetric Design Intent in Assemblies

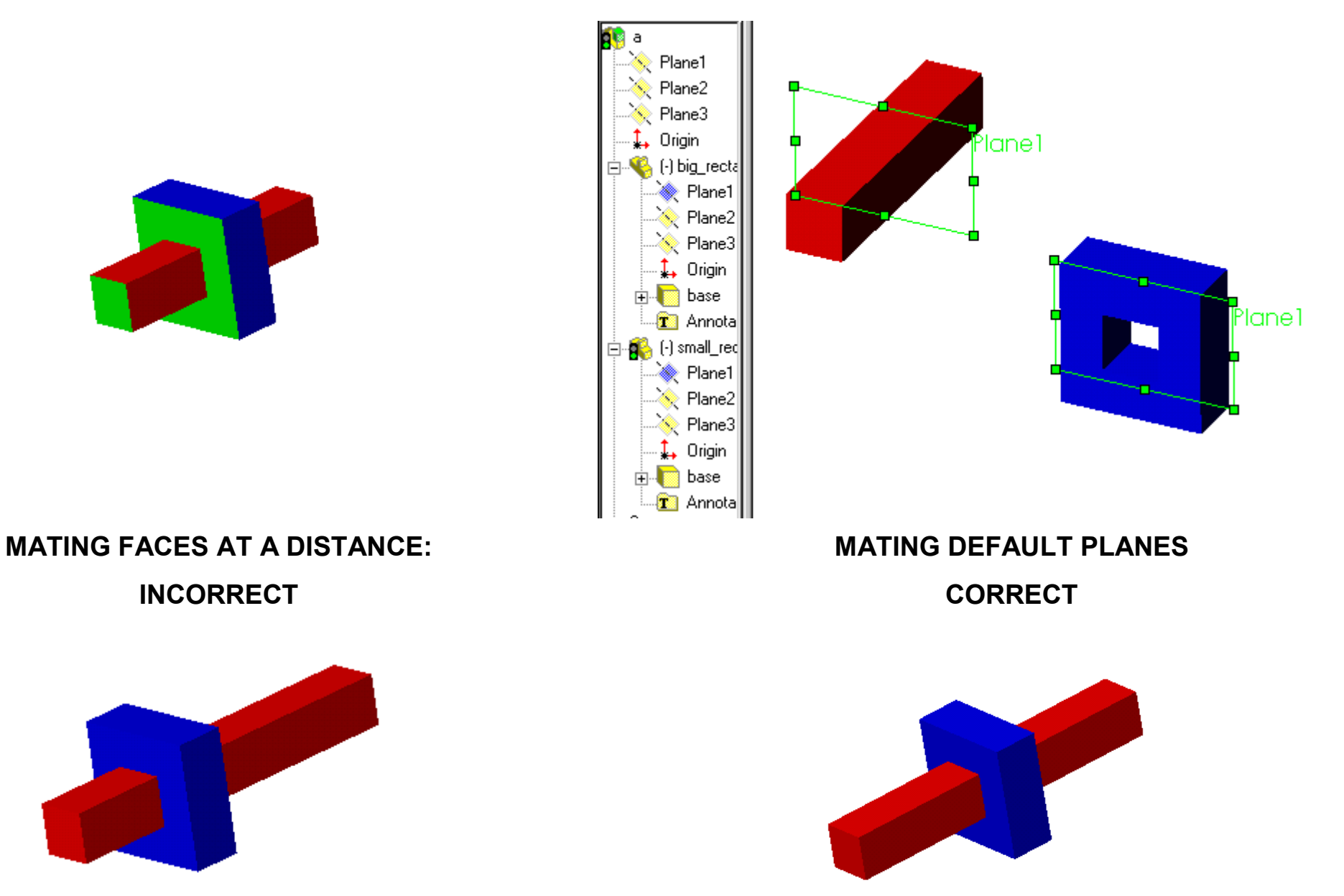

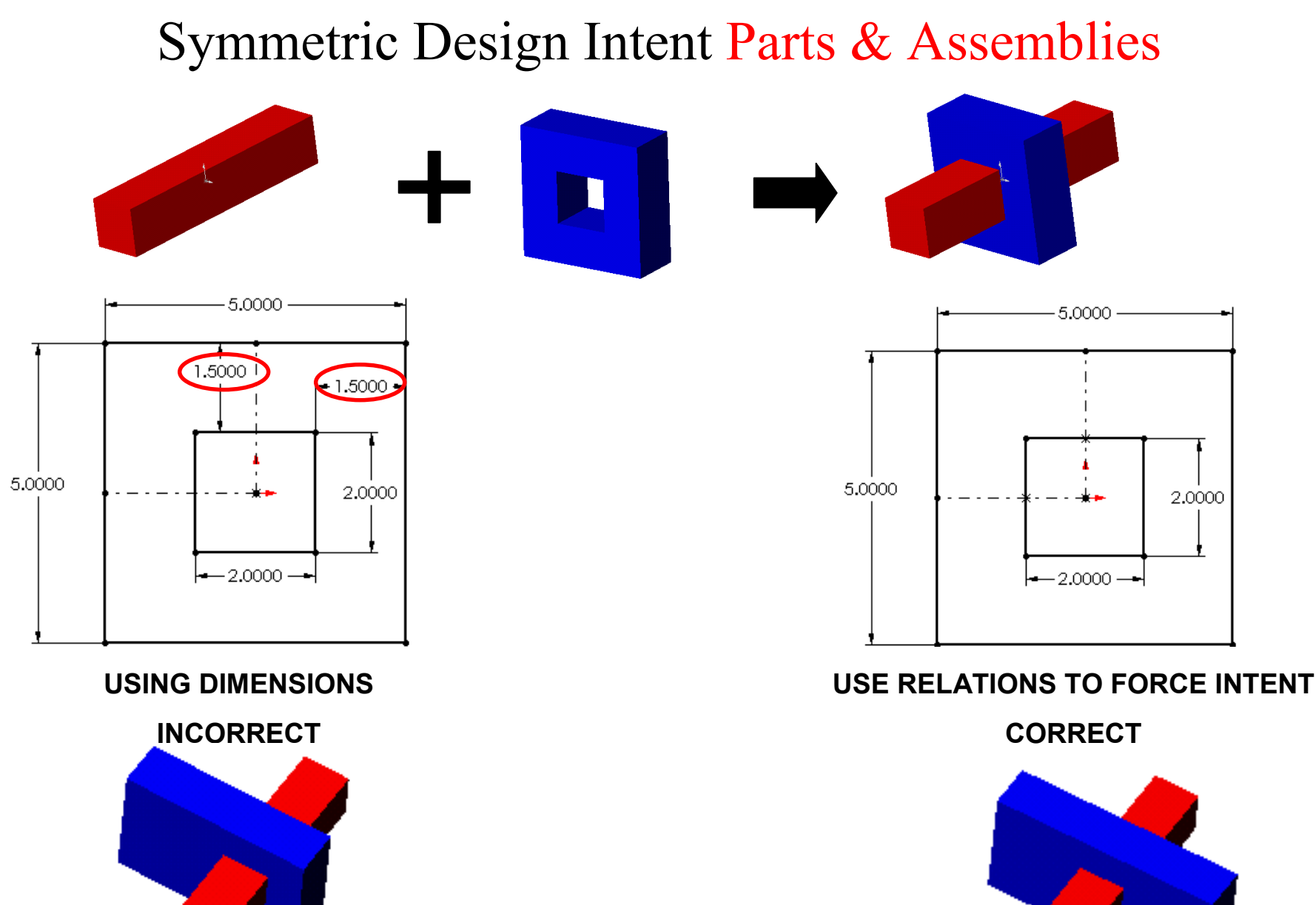

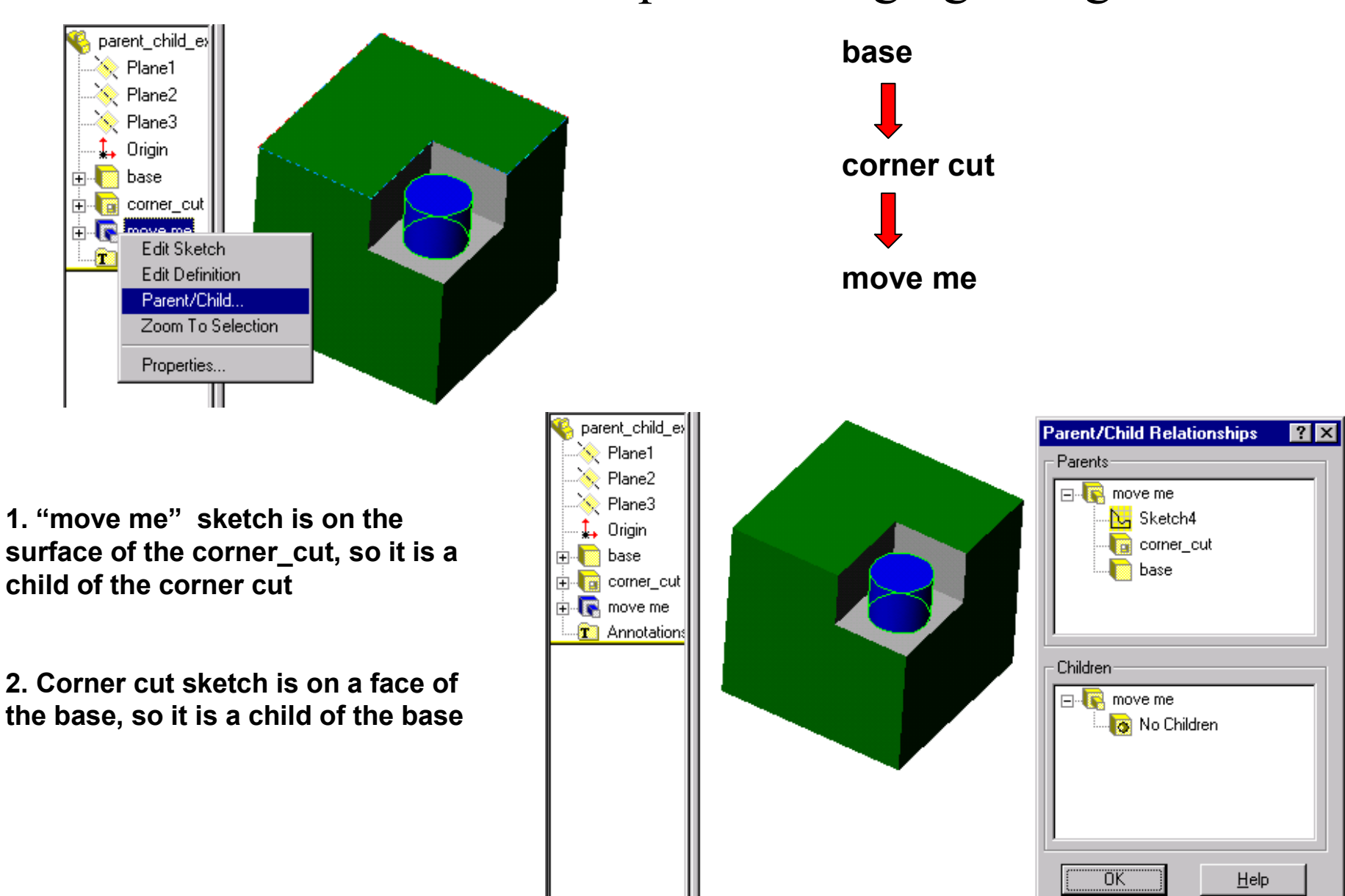

## Parent - Child Relationships & Changing Design Intent

## Parent - Child Relationships & Changing Design Intent

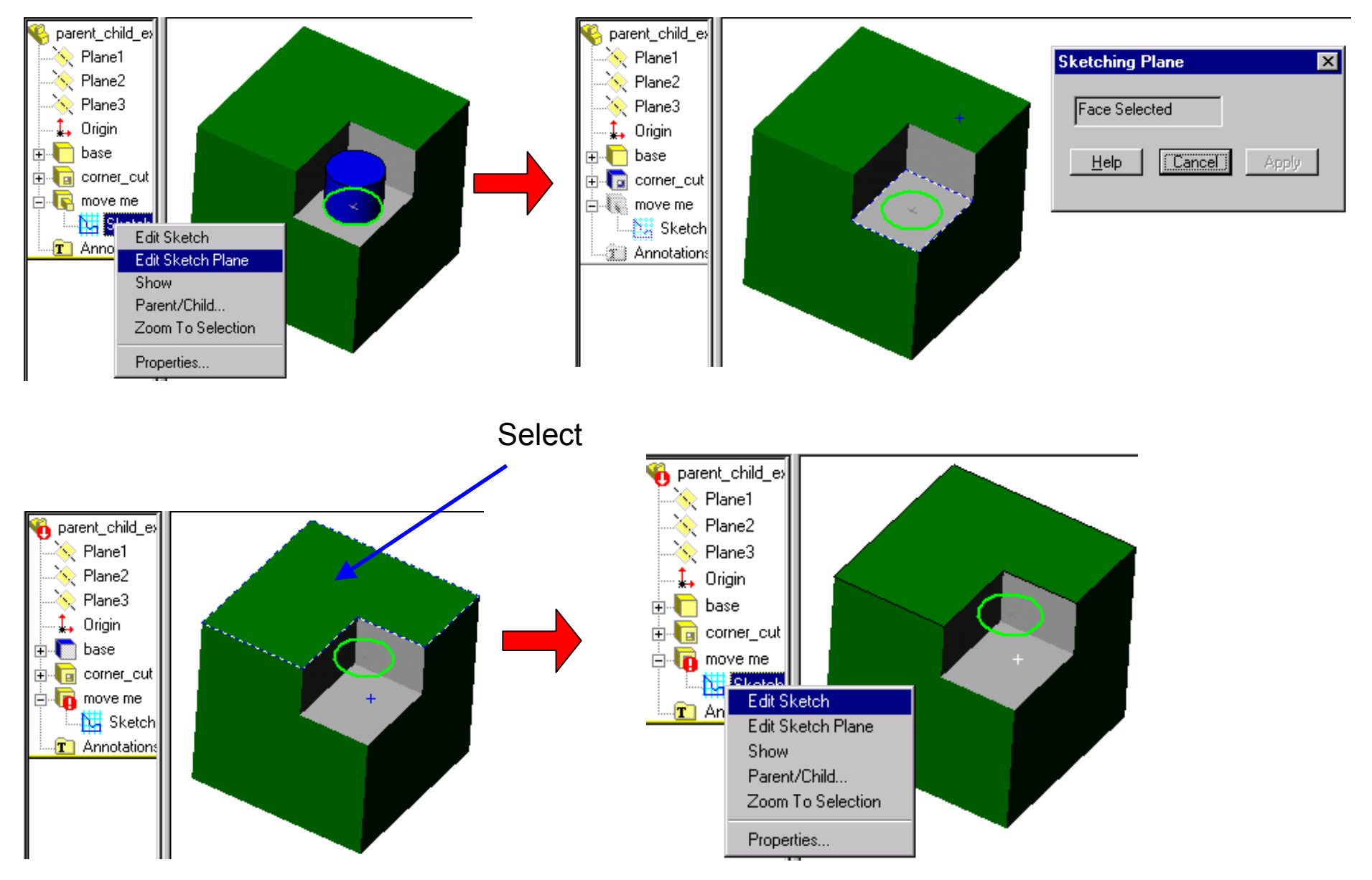

## Parent - Child Relationships & Changing Design Intent

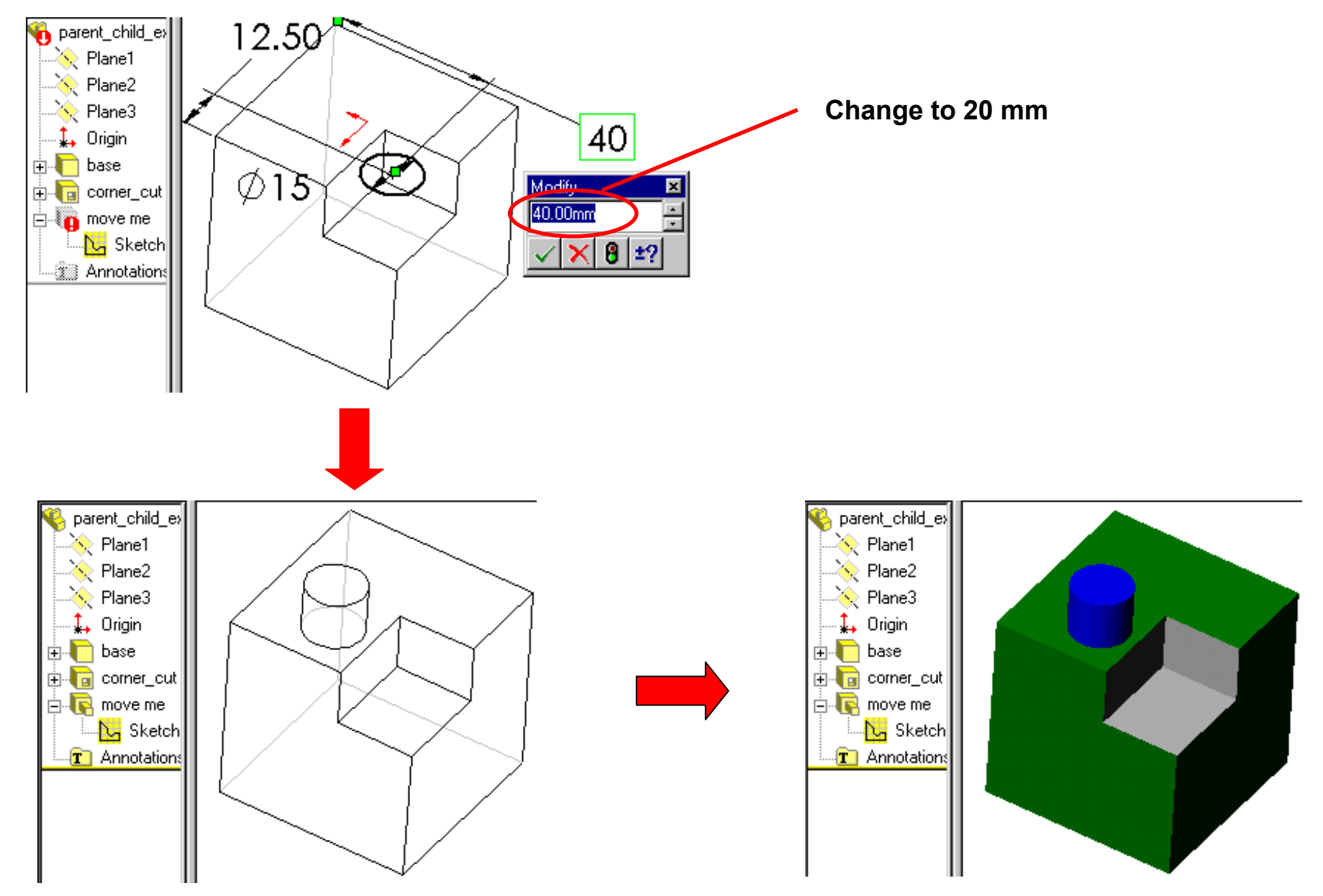

# Symmetric Design Intent in Assemblies: Exercise<br>**1. YOU SHOULD HAVE DOWNLOADED THE SHAFT AND GEAR FROM THE WEB SITE**

- **2. MAKE THE KEY BY YOURSELF ( 0.0125" Diameter x 0.5" Long).**
- **3. ASSEMBLE THE GEAR-KEY-SHAFT, THEN ASK ME TO CHECK OFF**

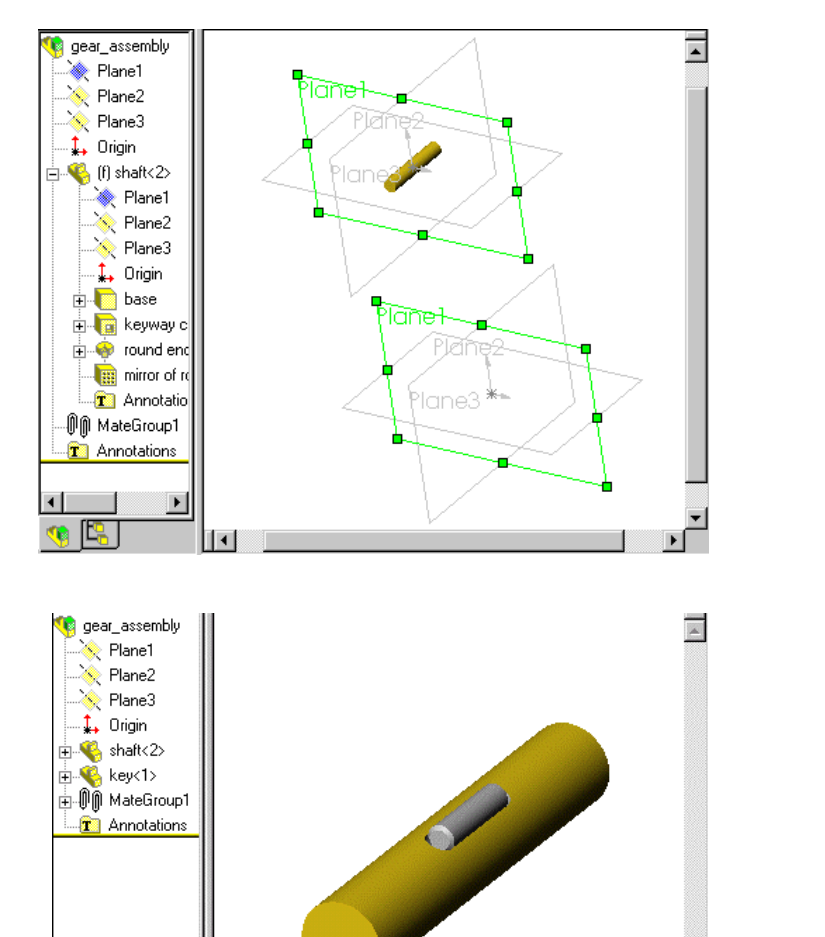

 $\mathbb{R}$   $\mathbb{R}$ 

 $\vert \cdot \vert$ 

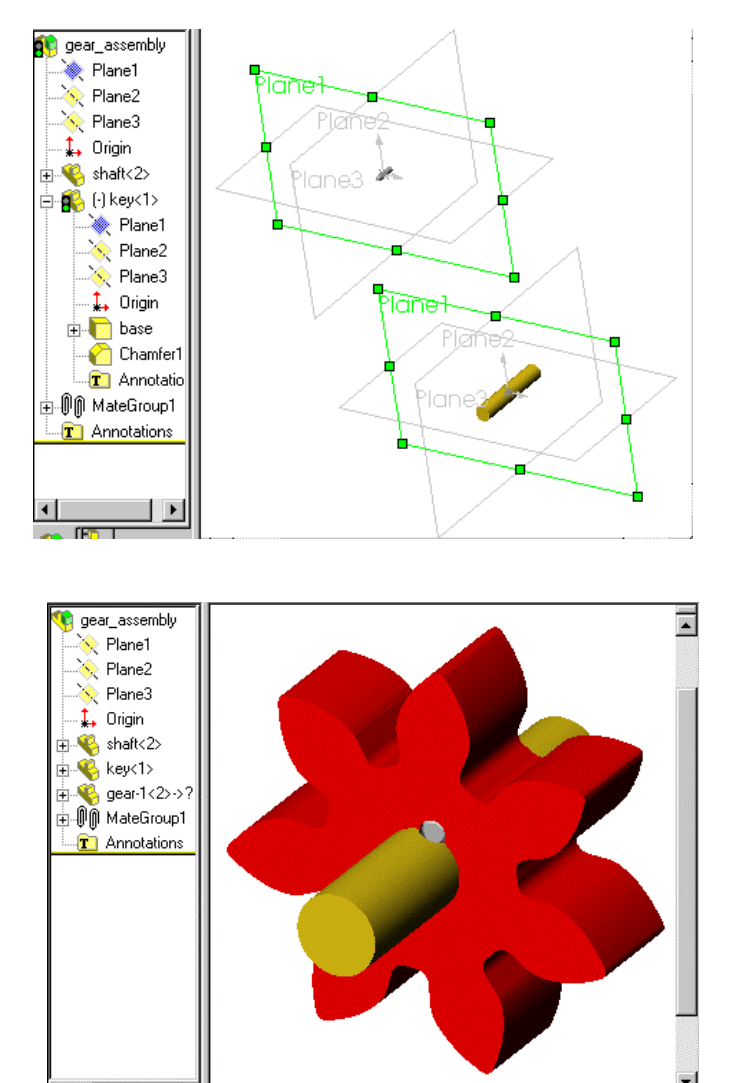

G E.I

 $\vert \cdot \vert$